# **Third Grade**

*Bond County CUSD #2 encourages that the use of technology & the student's acquisition of technology skills be embedded within the general curriculum, with the exception of keyboarding and Internet safety. Mastery of technology skills should be a result of using technology as a tool to learning similar to how a student uses a pencil and paper. Teachers are encouraged to examine current curriculum, and using this guide, purposely give students opportunities to learn and practice age appropriate essential technology skills as a part of their overall educational plan.*

#### **A third grade student will be able to:**

- Problem solve through trial and error
- Use multiple strategies to achieve a goal
- Conduct research using a variety of media
- Identify appropriate uses of technology

#### **Through the BCCU #2 Technology Curriculum, the student will work to:**

- Identify a computer's components and their function
- Identify and use a menu
- Identify and use an icon
- Launch and exit/quit an application
- Use a scroll bar
- Open an existing document
- Create a new document
- Close/Print/Save a document
- Cancel (undo) a previous action
- Handle removable media properly
- Identify and explain input and output differences
- Demonstrate proper computer etiquette
- Navigate from one folder to another
- Describe the differences between SAVE and SAVE AS commands
- Task switch among applications
- Switch between two open documents
- Use Print Preview function
- Change a window's size
- Copy/Rename/Delete a file
- Log on to the computer/Internet using a username & password
- Access websites through hypertext
- Describe proper Internet etiquette
- Access a website by entering a URL
- Bookmark a web page
- Use the zoom function in a browser
- Use a computer or online calculator
- Magnify to enlarge or to reduce the view of a graphic

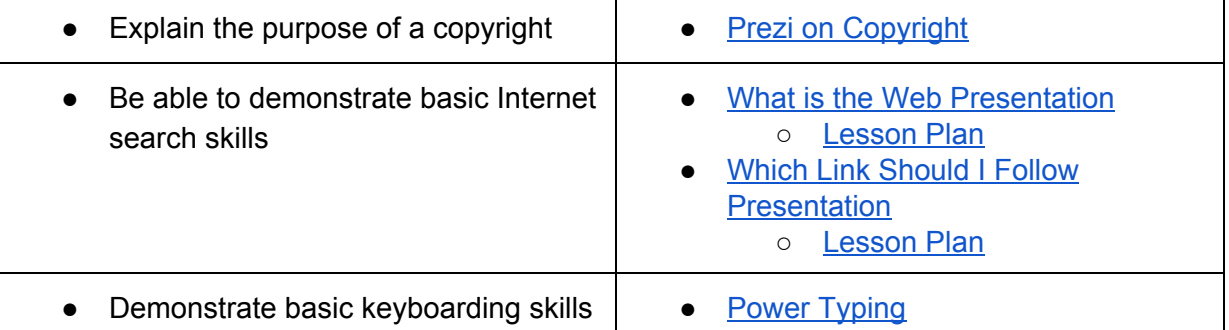

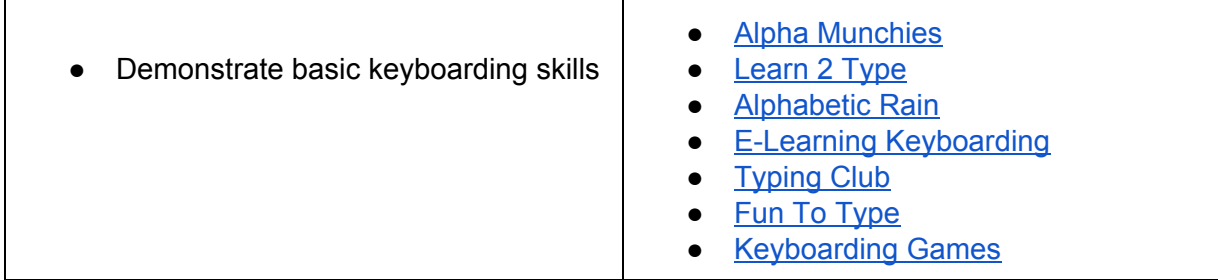

#### **Using an online paint program, such as, 2Simple's Purple Mash, or an office productivity suite such as Google Docs, Slides, Sheets, or Drawing, the student will be able to:**

#### **Graphics**

- Access & navigate graphics libraries
- Add an image
- Resize an object
- Crop an image
- Delete an image
- Flip an image
- Rotate an image
- Reposition an object
- Duplicate an object
- Layer objects
- Use tools to create shapes and lines
- Select and use different line widths and styles

#### **Wordprocessing**

- Enter text
- Delete text, image
- Change text color, size, font, style
- Cut, copy & paste text
- Change text alignment
- Adjust line spacing
- Change page orientation
- Select an appropriate page view
- Create and modify graphical text effects
- Create bulleted list
- Use Spell Check function
- Insert a table
- Customize a table

#### **Spreadsheets**

- Identify columns and rows in a table
- Find a cell by its column and row position

#### **Multimedia**

- Create a presentation slide
- Add text, insert images
- Change background color
- Add a background image
- Play a presentation
- Reorder slides/cards
- Use a background or a template multiple times

### **Desktop Publishing**

- Apply a border to a graphics frame or a text frame
- Create a border around a page
- **●** Create a text frame
- Insert or delete a page
- Rotate text
- Create columns
- Add captions to a chart or a graphic

#### **Databases**

- Arrange data by grouping
- Arrange data by ordering
- Enter data
- Recognize relationships described by AND, OR and NOT

## **Internet Safety Instruction will include the following topics/lessons:**

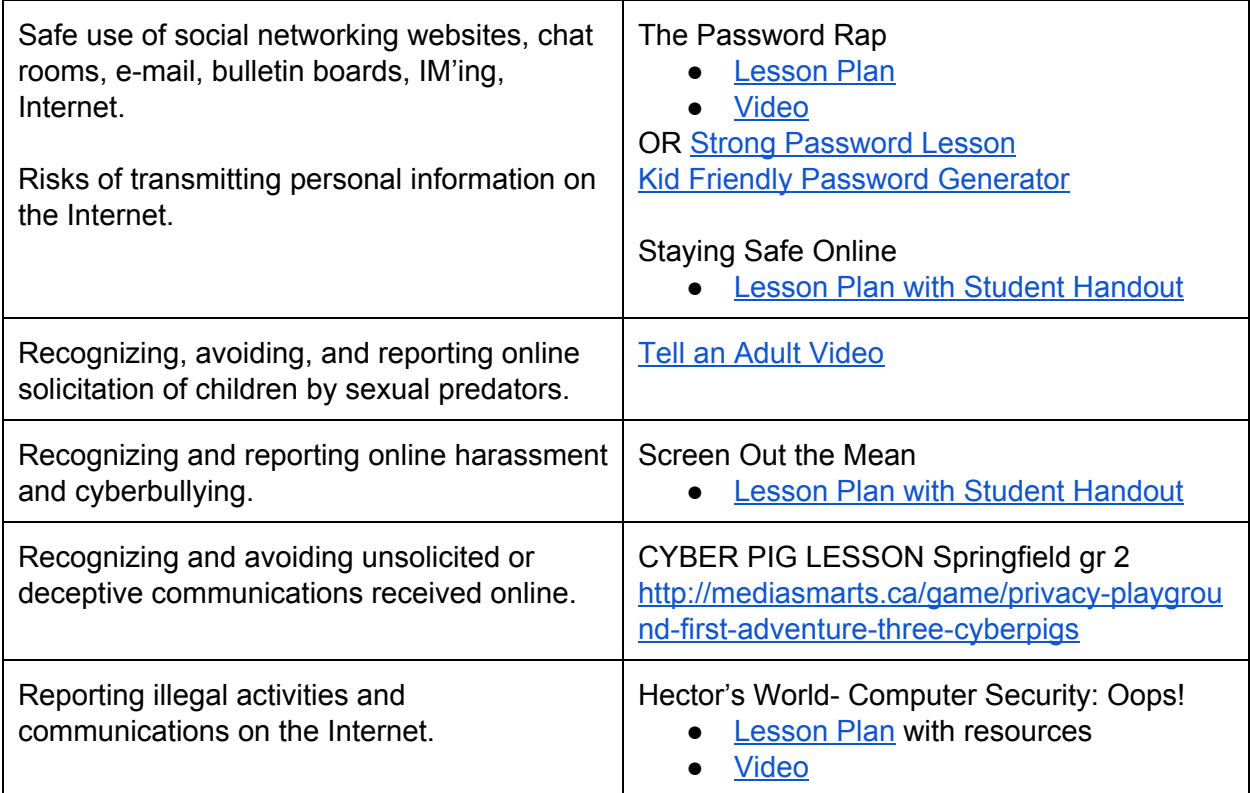